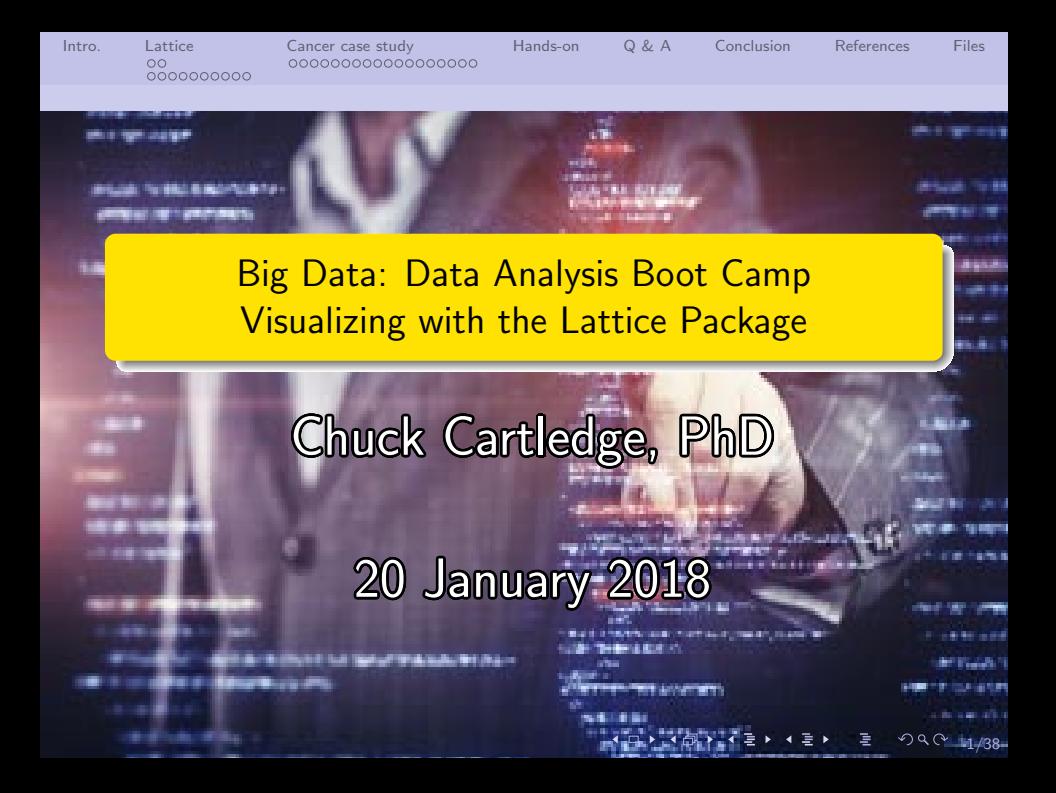

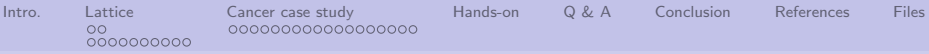

# Table of contents (1 of 1)

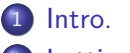

#### 2 [Lattice](#page-3-0)

- **•** [Background](#page-3-0)
- **•** [Examples](#page-5-0)
- 3 [Cancer case study](#page-15-0)
	- [The latticeExtra package](#page-15-0)
- [Hands-on](#page-33-0)

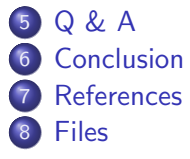

4 ロ → 4 @ → 4 할 → 4 할 → 2 할 → 9 Q Q + 2/38

<span id="page-2-0"></span>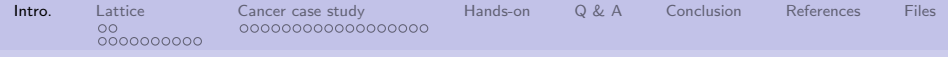

## What are we going to cover?

We're going to talk about:

- The lattice package functions and capabilities.
- Choroplethrmaps (what they are and how to construct them.)

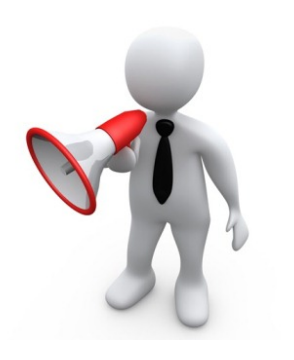

4 ロ ▶ 4 @ ▶ 4 할 ▶ 4 할 ▶ - 할 → 9 Q @ + 3/38

<span id="page-3-0"></span>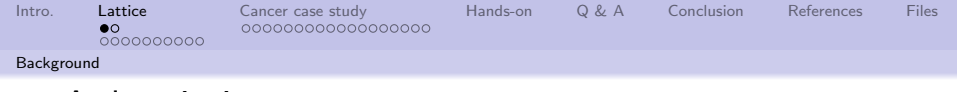

### A description

"A powerful and elegant high-level data visualization system inspired by Trellis graphics, with an emphasis on multivariate data. Lattice is sufficient for typical graphics needs, and is also flexible enough to handle most nonstandard requirements."

D. Sarkar [\[2\]](#page-36-1)

4/그 ▶ 4/1988 4/38 4/38 4/38 4/38 4/38

<span id="page-4-0"></span>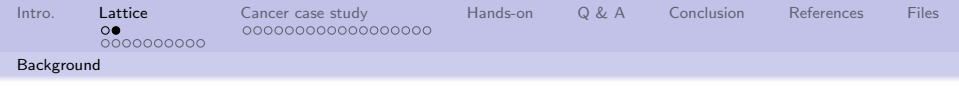

### An explanation

"Trellis displays are plots which contain one or more panels, arranged in a regular grid-like structure (a trellis). Each panel graphs a subset of the data. All panels in a Trellis display contain the same type of graph but these graphs are general enough to encompass a wide variety of 2-D and 3-D displays: histogram, scatter plot, dot plot, contour plot, wireframe, 3-D point cloud and more."

Becker, et al. [\[1\]](#page-36-2)

4 ロ → 4 @ → 4 할 → 4 할 → 1 할 → 9 Q O + 5/38

<span id="page-5-0"></span>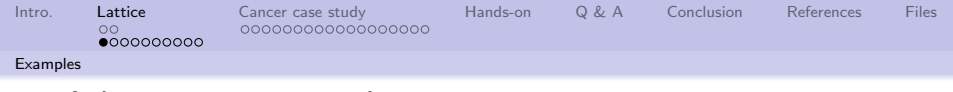

#### A lattice iris example

```
library(lattice)
xyplot(Sepal.Length
~Sepal.Width | Species,
data = iris)
```
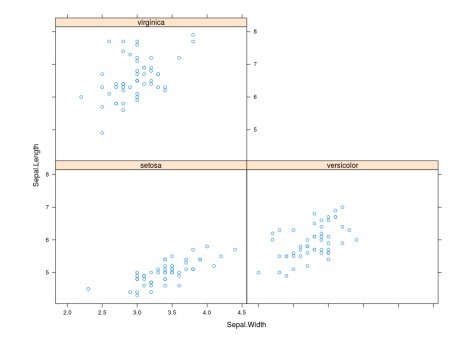

K ロ ▶ K 個 ▶ K 글 ▶ K 글 ▶ │ 글 │ K 9 Q Q

<span id="page-6-0"></span>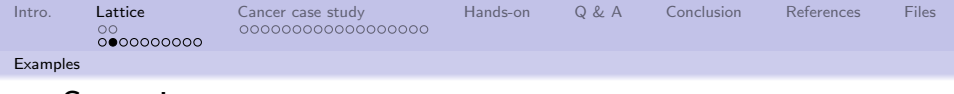

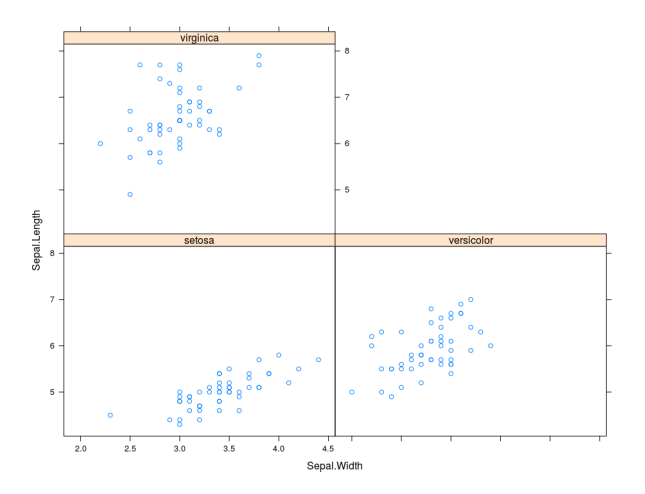

**YO → Y@ → Y 통 → Y 통 → 영 → 2/38** 

<span id="page-7-0"></span>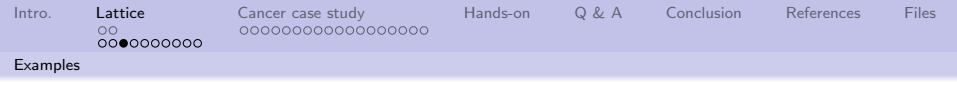

## Traditional pairs plot of air quality

```
Air quality data is part of the
datasets package.
pairs(airquality, panel =
```

```
panel.smooth, main =
''airquality data'')
```
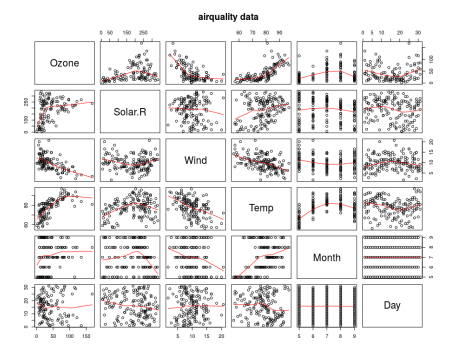

**KOD KAD KED KED E YOUR** 

<span id="page-8-0"></span>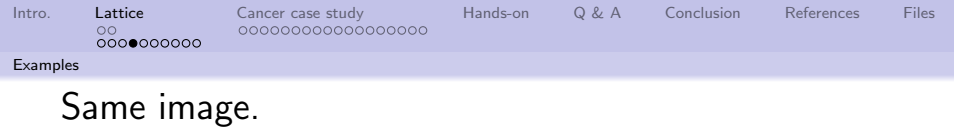

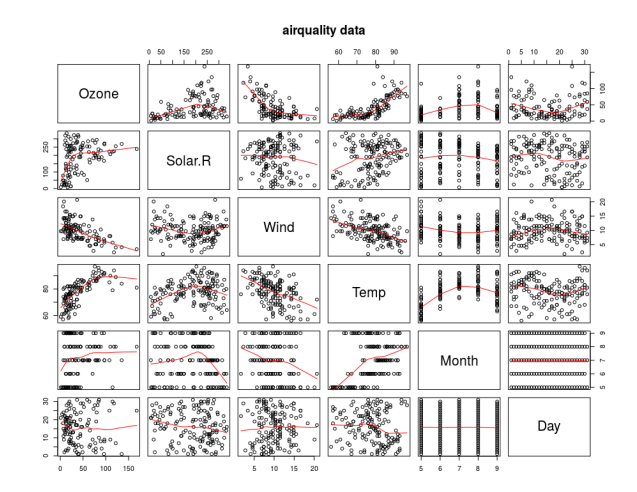

イロト イ押り イミト イモト ÷,  $9/38$ 

<span id="page-9-0"></span>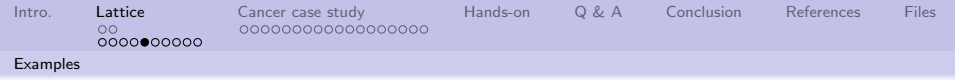

## A lattice histogram of air quality

```
histogram(~Temp |
factor(Month),
data = airquality,
xlab = ''Temperature'',
ylab = ''Percent of
total'')
```
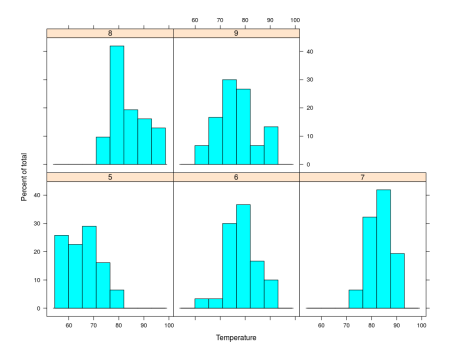

10→ 1日→ 1월→ 1월→ 1월 1990 10/38

<span id="page-10-0"></span>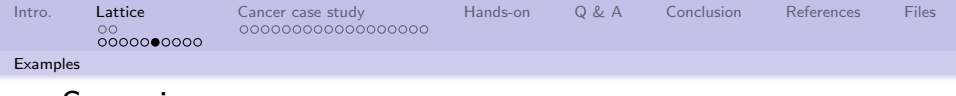

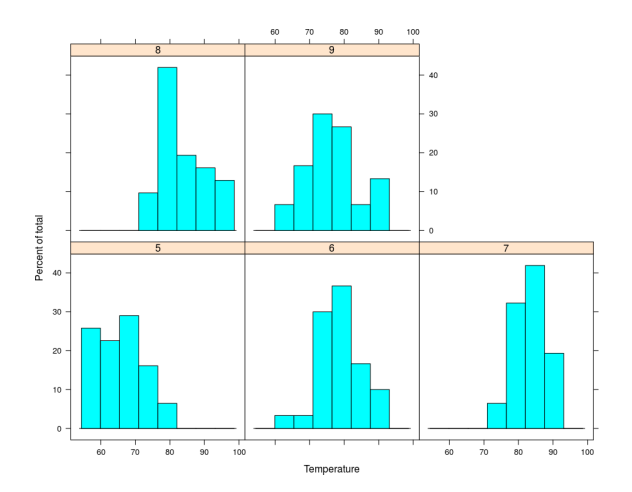

1日 → 1日 → 1日 → 1日 → 1日 → 200 → 11/38

<span id="page-11-0"></span>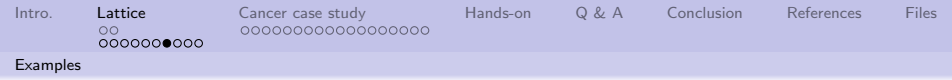

# A few words about R's formula

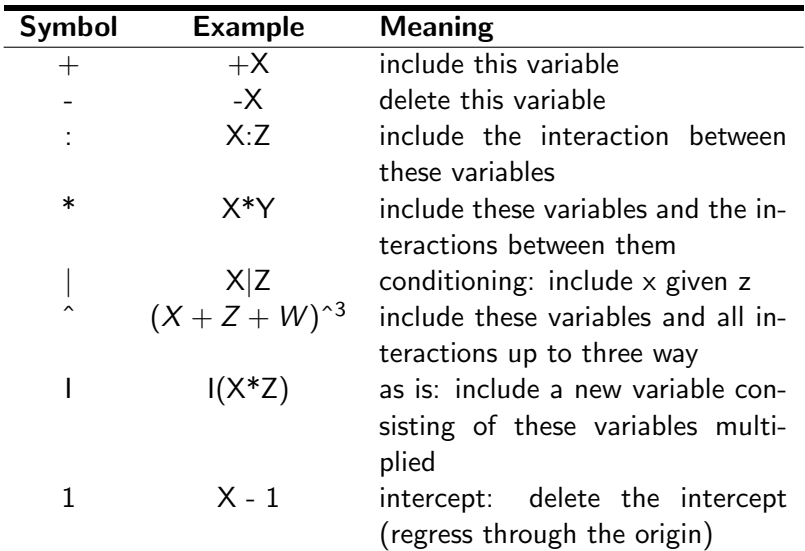

<span id="page-12-0"></span>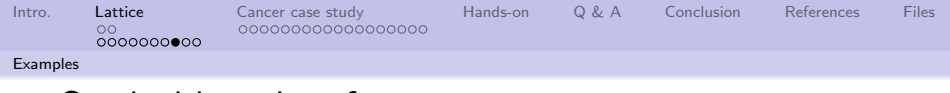

## Stacked bar plots from text

(Load attached file "latticeStackedBars.R" into editor)

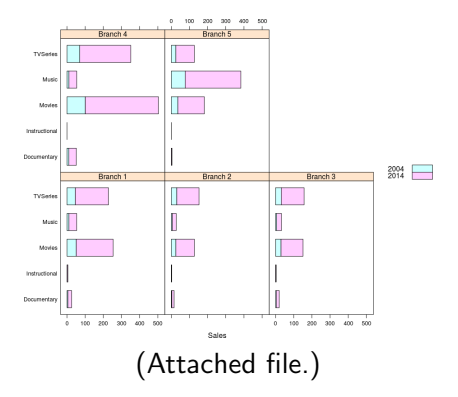

<span id="page-13-0"></span>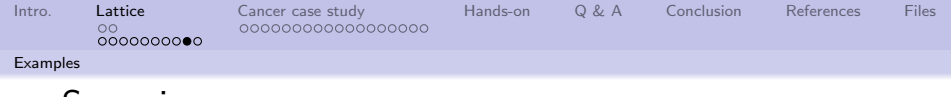

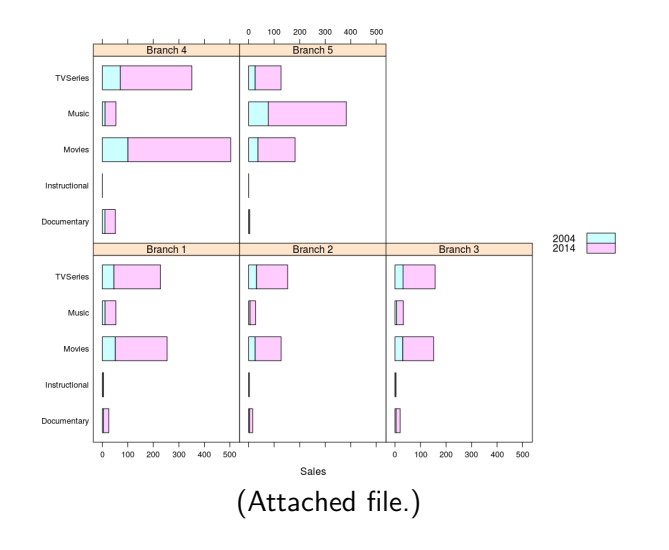

<span id="page-14-0"></span>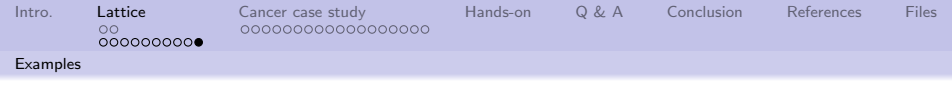

## Functions in package "lattice"

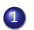

**1** To list the functions in any package:

Is (" package : packageName")

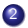

2 To see which packages are loaded:

```
1 search ()
```
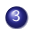

<sup>3</sup> To list the functions in "lattice"

 $ls("package: lattice")$ 

There are 149 functions in the lattice package.

10 → 1日→ 1월→ 1월→ 1월 1990 15/38

<span id="page-15-0"></span>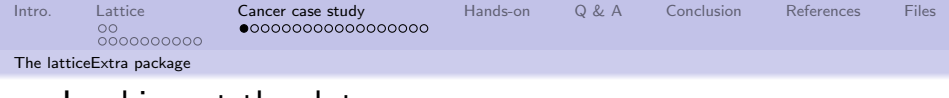

## Looking at the data

The text devotes a fair number of pages to analyzing and plotting cancer related data from the latticeExtra package. The purpose is to demonstrate plotting and analytical techniques.

16/38 - 16/38 - 16/38 - 16/38 - 16/38 - 16/38

There is a problem with the data.

<span id="page-16-0"></span>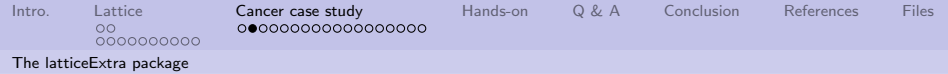

## Not all US states and territories are represented.

- Data is in the data frame: USCancerRates
- USCancerRates column names are: rate.male, LCL95.male, UCL95.male, rate.female, LCL95.female, UCL95.female, state, county
- Use

unique(sort(unlist(as.character(USCancerRates\$state)))) to find the unique state names

Hawaii and the District of Columbia are not in the data frame. We'll explore cancer rates with better data.

<span id="page-17-0"></span>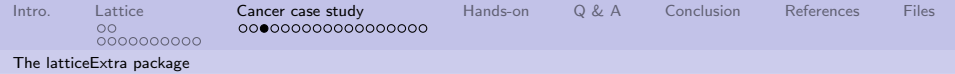

## Which data and where to get it?

Various sources of data:

- **1** Cancer rates for men and women (use 65 and under): <https://statecancerprofiles.cancer.gov/>
- 2 Insurance rates: [https://www2.census.gov/programs-surveys/sahie/](https://www2.census.gov/programs-surveys/sahie/datasets/time-series/estimates-acs/sahie-2013-csv.zip) [datasets/time-series/estimates-acs/sahie-2013](https://www2.census.gov/programs-surveys/sahie/datasets/time-series/estimates-acs/sahie-2013-csv.zip) [csv.zip](https://www2.census.gov/programs-surveys/sahie/datasets/time-series/estimates-acs/sahie-2013-csv.zip)
- Connect state and county names to Federal Information Processing Standards (FIPS) [https://www2.census.gov/geo/docs/reference/codes/](https://www2.census.gov/geo/docs/reference/codes/files/national_county.txt) [files/national\\_county.txt](https://www2.census.gov/geo/docs/reference/codes/files/national_county.txt)
- 18/38 <sup>4</sup> Get state and county shapefiles based FIPS [http://www2.census.gov/geo/docs/maps-data/data/](http://www2.census.gov/geo/docs/maps-data/data/gazetteer/Gaz_counties_national.zip) [gazetteer/Gaz\\_counties\\_national.zip](http://www2.census.gov/geo/docs/maps-data/data/gazetteer/Gaz_counties_national.zip)

<span id="page-18-0"></span>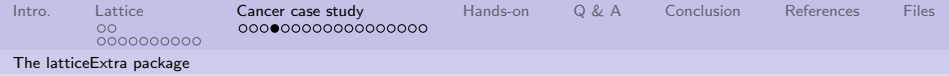

## What do we do after we know where the data is?

- **1** Download the various data files (some will require bringing up a browser, and selecting a data file manually).
- 2 Build a data frame based on FIPS ID
	- **O** Combine cancer rates
	- **2** Expand with insurance rates
	- <sup>3</sup> Expand with positional (latitude and longitude) data
- <sup>3</sup> "Cleanse" the data (numerical data wrangling)
- **4** Analyze the data

All of these steps are in the attached file: ' 'cancerData.R''

<span id="page-19-0"></span>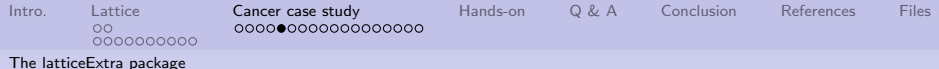

# Parallel plot of selected counties and gender based cancer rates.

```
set.seed(987)
subSample <- data[sample(1:nrow(data),
size=15), c("StateFIP", "rate.male",
"rate.female")]
parallelplot(subSample, horizontal.axis=FALSE,
groups=data$StateFIP)
```
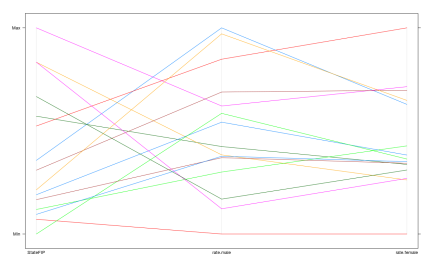

Important thing is that cancer rates differ based on gender.

4 ロ ▶ 4 @ ▶ 4 할 ▶ 4 할 ▶ - 할 → 9 익 안 - 20/38

<span id="page-20-0"></span>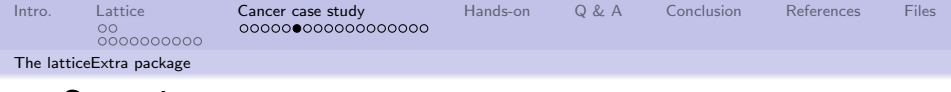

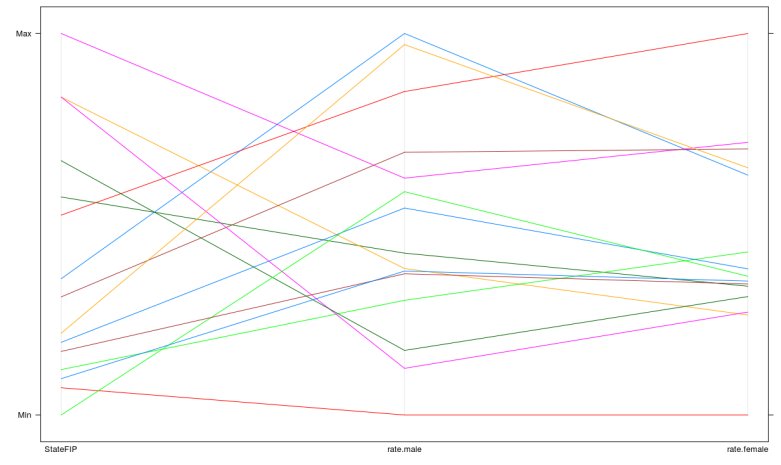

Important thing is that cancer rates differ based on gender.

<span id="page-21-0"></span>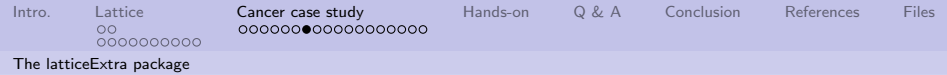

### Male and female rates across all states and the DC.

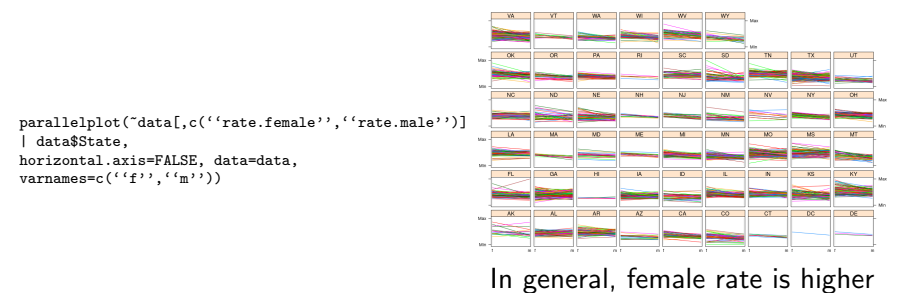

than male.

4 ロ → 4 레 → 4 페 → 4 페 → 1 페 → 이익 → 22/38

<span id="page-22-0"></span>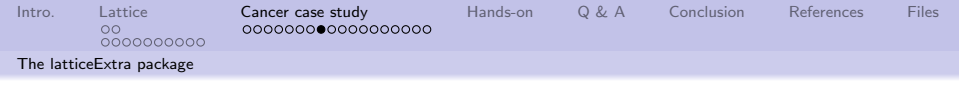

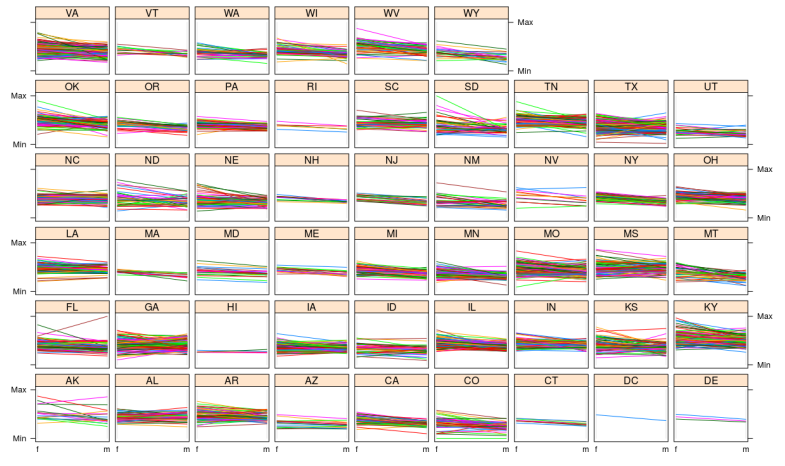

In general, female rate is higher than male.

4 ロ ▶ 4 레 ▶ 4 페 ▶ 4 페 사 코 ▶ - 페 메 게 메 메 게 게 메 게 이어 23/38

<span id="page-23-0"></span>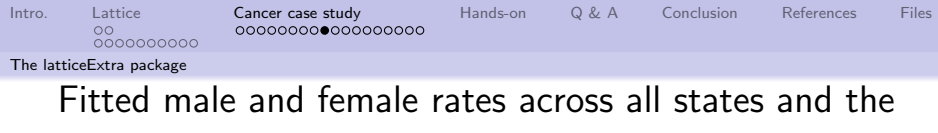

DC.

```
xyplot(rate.male ~rate.female | State,
data=data,
main = ''Death due to cancer'',
xlab=''Rates in males'',
ylab=''Rates in females'',
pane1=function(x,y,...)panel.xyplot(x,y)
panel.abline(lm(y~x))
}
)
```
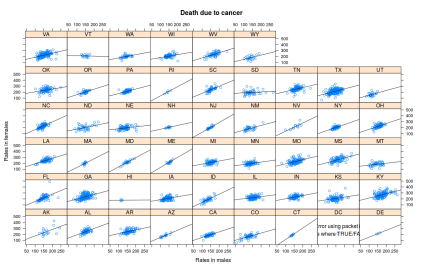

Limited data points for DC.

4 ロ → 4 @ ▶ 4 블 → 4 블 → 1 를 → 9 9 Q + 24/38

<span id="page-24-0"></span>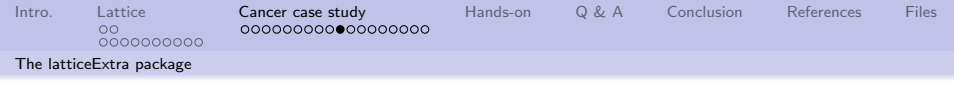

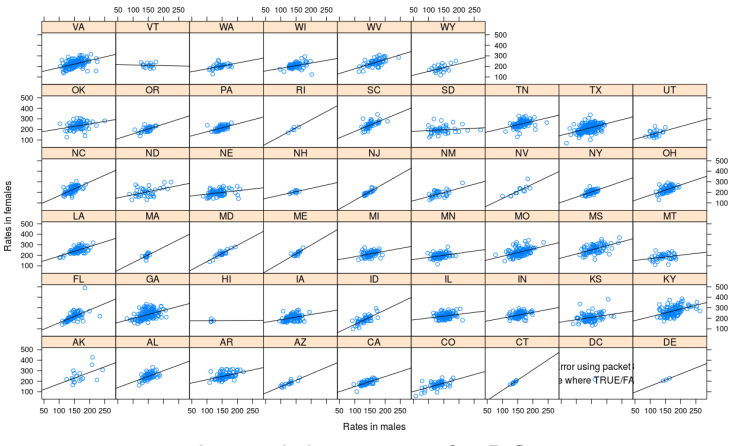

Death due to cancer

#### Limited data points for DC.

<span id="page-25-0"></span>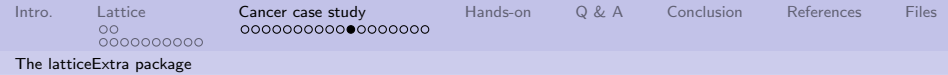

## Insurance based on latitude (north or south)

coverage'',  $x$ lab = ''Latitude'',

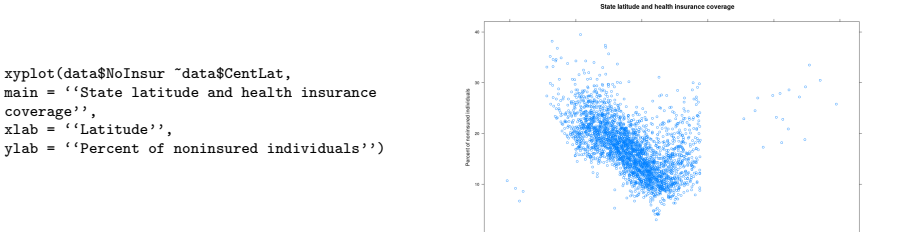

26/38

Lidtus

<span id="page-26-0"></span>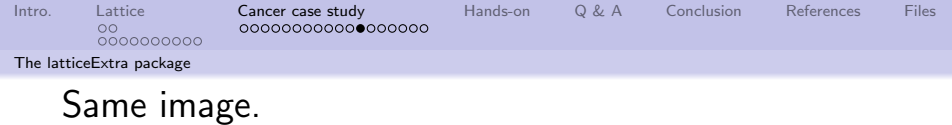

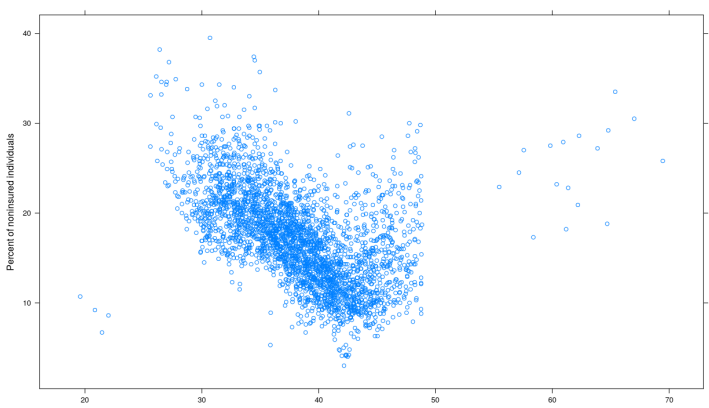

#### State latitude and health insurance coverage

Latitude

 $\left\{ \begin{array}{ccc} 4 & \Box \end{array} \right. \rightarrow \left\{ \begin{array}{ccc} \frac{\partial \Phi}{\partial \Phi} & \phi & \Phi \end{array} \right. \left\{ \begin{array}{ccc} \frac{\partial \Phi}{\partial \Phi} & \phi & \Phi \end{array} \right. \nonumber$ 重  $27/38$ 

<span id="page-27-0"></span>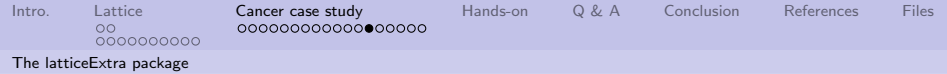

## Cancer rate by gender and northern or southern

```
xyplot((rate.female + rate.male)/2 ~NoInsur |
ifelse(data$CentLat>median(data$CentLat),''North'',''South''),
data = data.
index.cond=list(c(2,1)),
panel = function(x, y, ...) {
panel.xyplot(x,y)
panel.abline(lm(y~x))
panel.loess(x,y, col = '(Red''))
} ,
xlab = ''Percent of noninsured individuals'',
ylab = ''Mortality due to cancer'', main =
''Health insurance coverage and Mortality due to
cancer by latitude''
)
```
**Research of executive and building and** 

<span id="page-28-0"></span>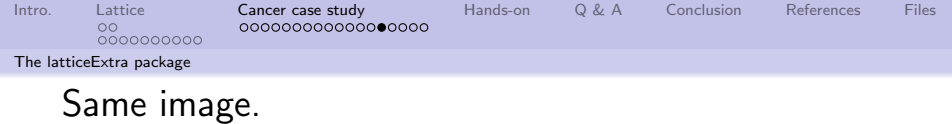

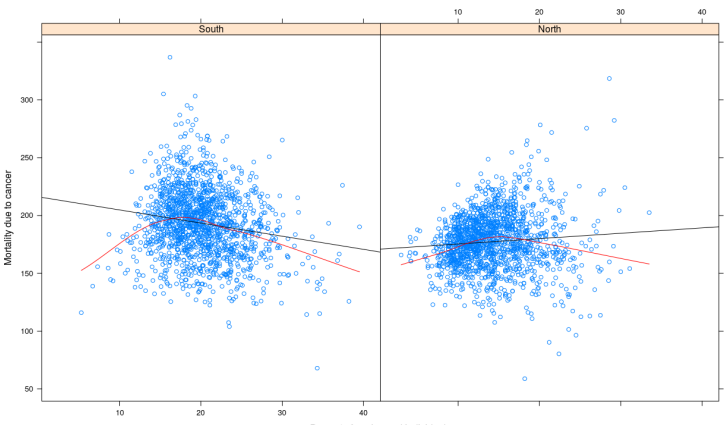

#### Health insurance coverage and Mortality due to cancer by latitude

Percent of noninsured individuals

4 ロ → 4 @ ▶ 4 블 → 4 블 → 1 를 → 9 9 Q 0 - 29/38

<span id="page-29-0"></span>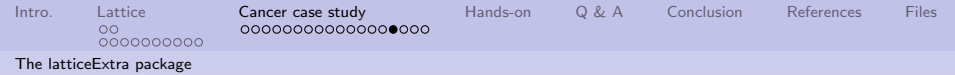

## Map of county level cancer rate for males.

plotColumn(data, ''rate.male'')

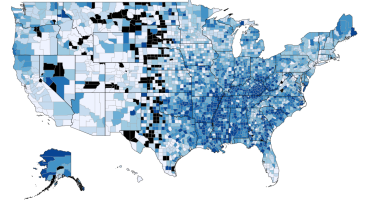

(See attached file.)

K ロ ▶ K 個 ▶ K ミ ▶ K ミ ▶ │ 글 │ ⊙ Q ⊙

<span id="page-30-0"></span>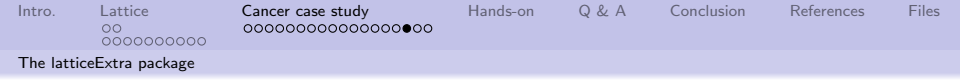

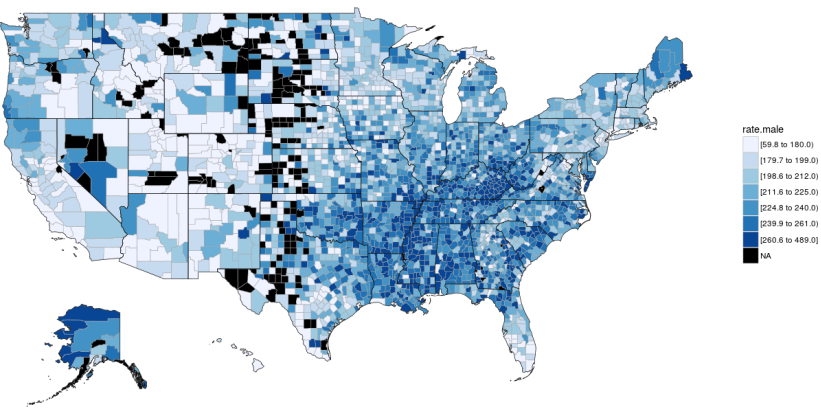

(See attached file.)

4日 → 4日 → 4 日 → 4 目 → 1日 → 200 31/38

<span id="page-31-0"></span>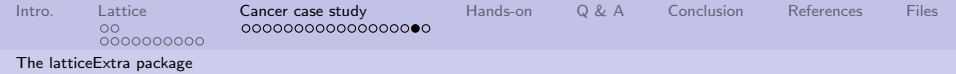

## Map of county level insurance rates.

plotColumn(data, ''NoInsur'')

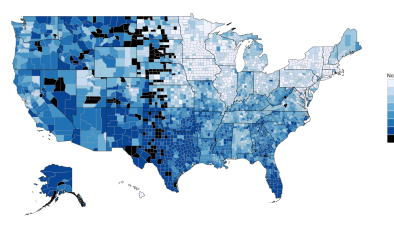

(See attached file.)

<span id="page-32-0"></span>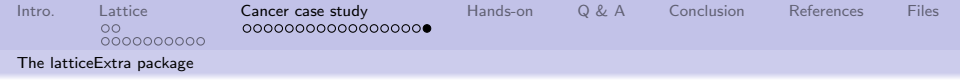

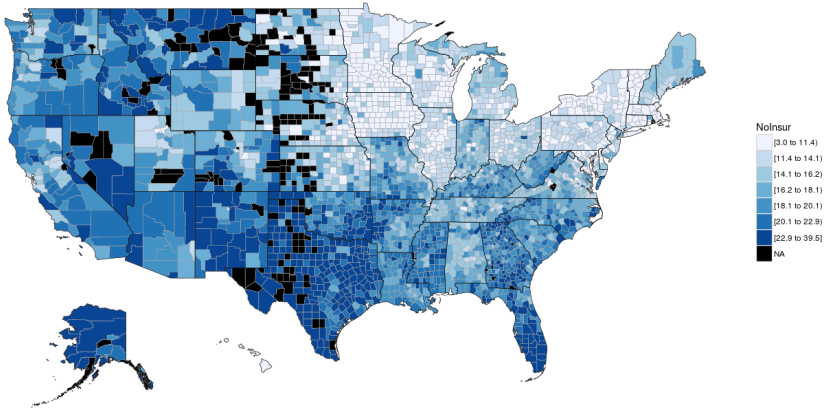

(See attached file.)

<span id="page-33-0"></span>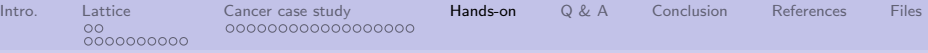

# Some simple exercises to get familiar with data visualization

- **•** Create a choroplethrmap showing the cancer rate for women
- **2** Create a plot of insurance

rate based on longitude

<sup>3</sup> Most states have a positive "Death due to cancer" of women to men. Ideas why?

4 ロ ▶ 4 @ ▶ 4 블 ▶ 4 블 ▶ - 블 - ① Q ① - 34/38

<span id="page-34-0"></span>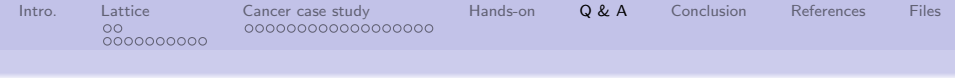

Q & A time.

Q: How does a hacker fix a function which doesn't work for all of the elements in its domain? A: He changes the domain.

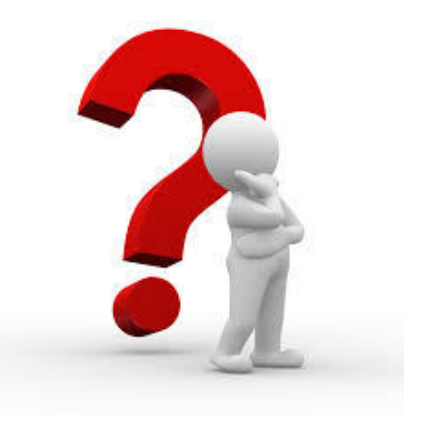

4 ロ ▶ 4 個 ▶ 4 로 ▶ 4 로 ▶ - 로 - 19 9 9 0 35/38

<span id="page-35-0"></span>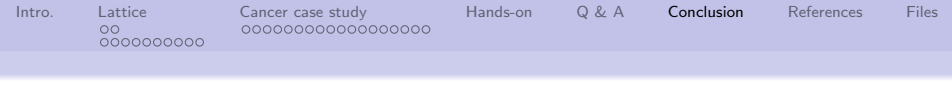

## What have we covered?

- Reviewed some of the functions in the lattice package
- Reviewed some of the data in the latticeExtra package
- **Created our own cancer rate data** frame
- Analyzed the data using tools from the lattice package
- Analyzed the data using tools from the choroplethr and choroplethrmaps packages

Next: LPAR Chapter 4, cluster analysis

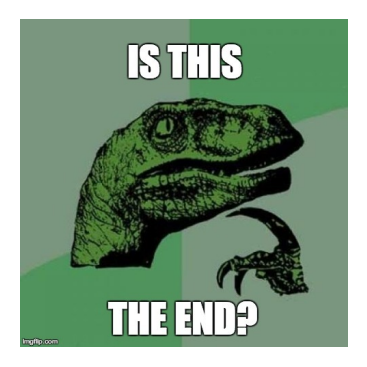

4 ロ ▶ 4 @ ▶ 4 블 ▶ 4 블 ▶ - 블 - ① Q ① - 36/38

<span id="page-36-0"></span>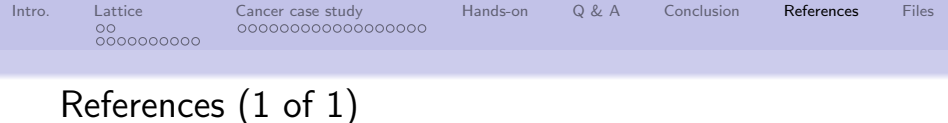

- <span id="page-36-2"></span>[1] Richard A Becker, William S Cleveland, Ming-Jen Shyu, Stephen P Kaluzny, et al., A Tour of Trellis Graphics, Murray Hill, NJ: AT & T Bell Laboratories 44 (1996).
- <span id="page-36-1"></span>[2] Deepayan Sarkar, Lattice: Multivariate Data Visualization with R, Springer, New York, 2008, ISBN 978-0-387-75968-5.

4 ロ ▶ 4 @ ▶ 4 블 ▶ 4 블 ▶ - 블 - ① 9 (에 - 37/38)

<span id="page-37-0"></span>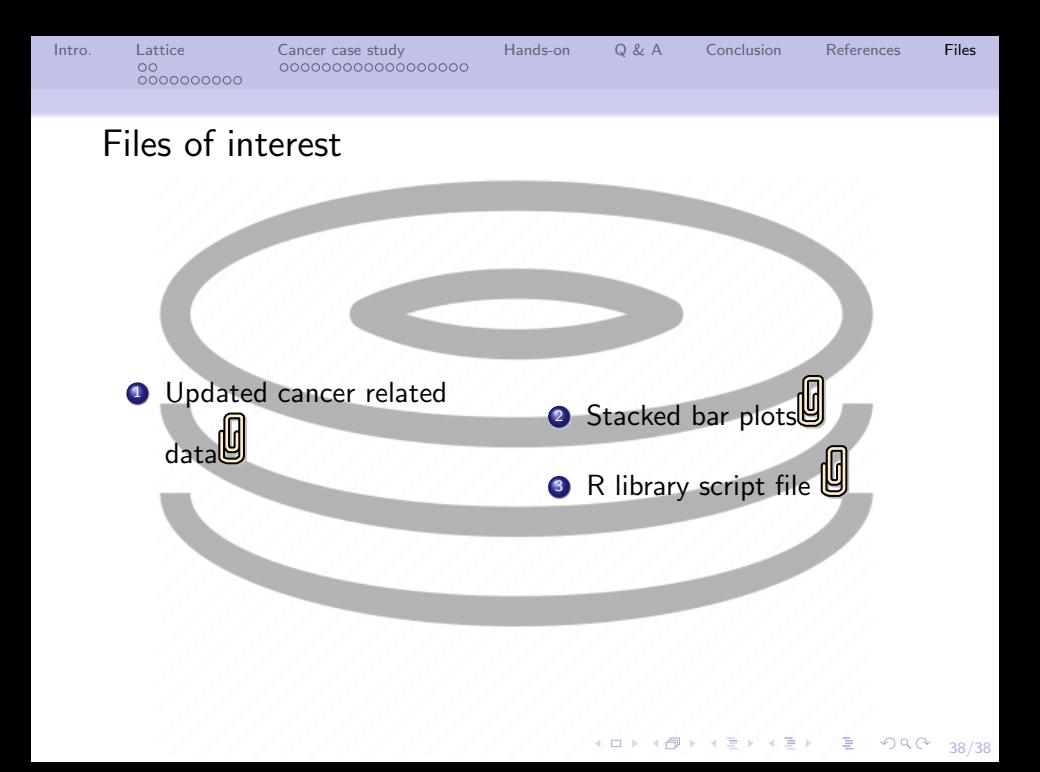